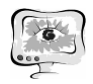

Е.В. Симонова, Д.А. Новиков, Д.А. Проценко

# РАЗРАБОТКА ИНТЕЛЛЕКТУАЛЬНОГО КОРПОРАТИВНОГО ИНТЕРНЕТ-ПОРТАЛА УПРАВЛЕНИЯ ПРОЕКТАМИ «SMART PROJECT» МИНИСТЕРСТВА ЭКОНОМИЧЕСКОГО РАЗВИТИЯ, ИННОВАЦИЙ И ТОРГОВЛИ САМАРСКОЙ ГУБЕРНИИ

(Самарский государственный аэрокосмический университет имени академика С.П. Королева (национальный исследовательский университет))

## **Введение**

В настоящее время руководители крупных компаний сталкиваются с проблемами в управлении проектами, порождаемыми высокой динамикой процессов управления:

- частая смена планов;
- сложность расчёта эффективности работы сотрудника;
- срыв сроков выполнения задач;
- отсутствие единой точки сбора информации;
- сложность удаленного взаимодействия сотрудников;
- потеря массы полезной информации в беседах по телефону и письмах;
- отсутствие возможности оптимизировать загрузку персонала в реальном времени;
- планы теряют актуальность сразу после написания.

Для решения этих проблем существует ряд программных продуктов: SAP Resource and Portfolio Management [1], Microsoft Office Project Server [2] и PTC Windchill [3], однако они не обеспечивают автоматизированного составления расписания работ, не содержат средств базы знаний, не способны самообучаться и не предоставляют возможностей адаптивного перепланирования работ.

## **Постановка задачи**

Основная задача разрабатываемого приложения – автоматизация проектной деятельности департамента управления проектами и программами министерства экономического развития, инвестиций и торговли Самарской области (МЭРИТ). В основные задачи этого министерства входит:

- 1) обеспечение социально-экономического развития Самарской области и ее территорий, отраслей экономики;
- 2) развитие инвестиционной деятельности, привлечение инвестиций;
- 3) реализация проектов, основанных на принципах государственночастного партнерства;
- 4) развитие внешнеэкономических связей Самарской области.

Приложение может быть использовано для организации работы отдельного управления или департамента в целом.

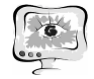

#### Методы решения

Для решения описанных выше проблем можно эффективно использовать постепенно набирающие популярность и признание три новые концепции управления организациями:

1) Сетевые принципы организации

В качестве основного элемента сети предлагается использовать так называемые Бизнес-центры (БЦ) - относительно «автономные» организации на внутреннем рынке предприятия в рамках заданных предельных ресурсов, занимающиеся разработкой и продвижением определённых проектов.

2) Новая парадигма управления персоналом

Вместо жёсткой иерархии подчинения сверху вниз и заранее распределённых ресурсов – распределение сотрудников по БЦ с непосредственными руководителями, а также рыночный подход к распределению ресурсов между ними по мере необходимости.

3) Управление знаниями по проектам

Использование Базы Знаний (БЗ) - базы данных особого рода, разработанной для оперирования знаниями (метаданными), содержащей описания понятий (технических процессов и их участников) и отображающей структуру организации, семантическую сеть документов, типовые ситуации, шаблоны решения задач и рекомендации на основе опыта.

#### Описание прототипа системы

На основе данных концепций в настоящее время разрабатывается система «Smart Project». Основными её функциями являются:

- 1) планирование и исполнение проектов государственно-частного партнерства (ГЧП) с использованием онтологий;
- 2) ведение операционной деятельности отдела;
- 3) хранение документации и прочих материалов по проектам;
- 4) ведение корпоративного календаря и событий по проектам.

В основе системы лежит планировщик, использующий предварительно загруженные онтологии и адаптивно распределяющий вновь поступающие задачи по ресурсам.

В качестве отдельных компонентов можно выделить модули, отвечающие за Проекты, Задачи, События, Материалы (Систему электронного документооборота (СЭД)), Базу знаний, Отчёты.

### Архитектура

Система состоит из основного модуля, развёртываемого на сервере, и вебоболочки для доступа к корпоративному порталу через сеть Интернет, поэтому в качестве клиентского приложения можно использовать веб-браузер, что позволяет получить доступ к системе даже с мобильного устройства (смартфон/планшет).

После авторизации пользователя в системе открывается главный экран, содержащий актуальные данные, включающие количество проектов и их статусы, итоги деятельности министерства в рамках текущих и завершённых проектов, актуальные вопросы и события, которые необходимо изучить данному

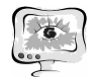

пользователю, а также данные финансовой обеспеченности по отраслям работы министерства.

Из главного меню пользователь получает доступ к основным разделам: Проекты, Задачи, Материалы, Хроники, Карта проектов, Календарь, Галерея, Отчёты (Рис. 1).

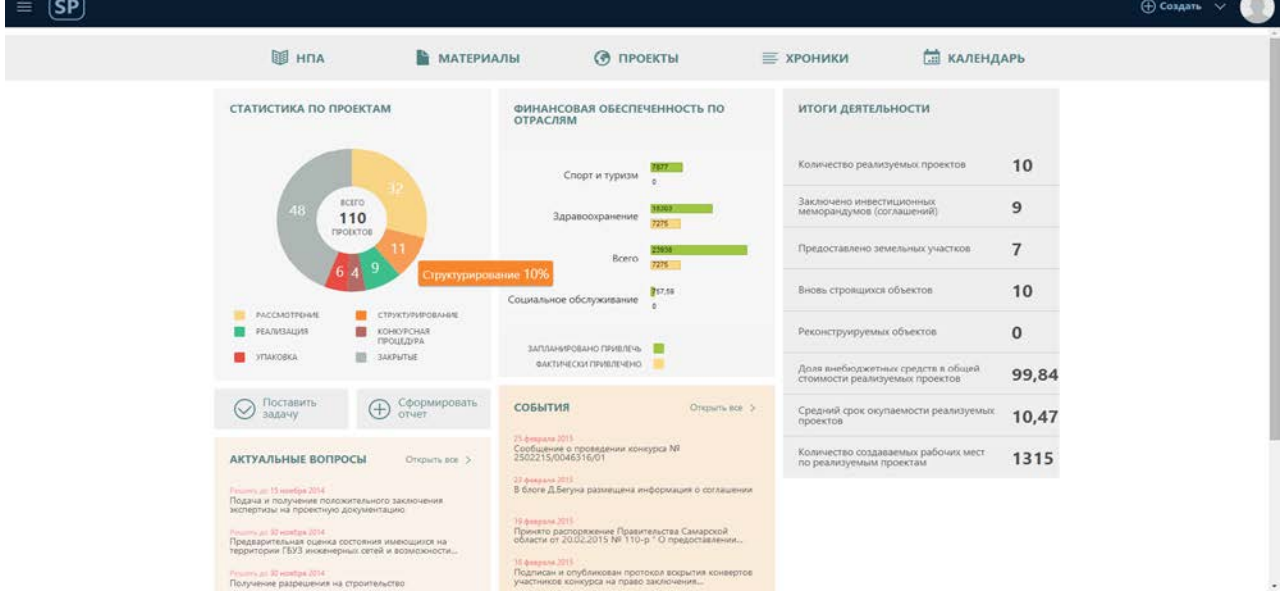

Рис. 1. Главная страница системы «Smart Project»

В разделах Проекты, Задачи, Материалы и Хроники пользователь видит списки доступных ему элементов, по которым он может перейти на страницы, где подробно представлена необходимая информация (Рис. 2).

Карта проектов даёт возможность просмотреть географические метки проектов: адрес стройки, ремонта, модернизации зданий по проекту, офиса компании, с которой заключен договор и прочее, отфильтрованные по статусам, и перейти на страницу выбранного проекта.

| Главная > Проекты                                                                                                    | Кардиохирургический центр                                                                                                    |                                                                  |                                            |                                                               |                                                                                                    |
|----------------------------------------------------------------------------------------------------|----------------------------------------------------------------------------------------------------|------------------------------------------------------------------|--------------------------------------------|---------------------------------------------------------------|----------------------------------------------------------------------------------------------------|
| Основная информация<br>Код<br>Дата создания<br>Куратор<br><b>Bran</b><br>Статус<br>Адрес<br>Процент завершения<br>Задач выполнено в<br>CDOK<br>Задач выполнено с<br>опережением срока<br>Всего задач по<br>проекту | 000708.85CN1/1-<br>1/2013<br>18 декабря 2012<br>Вышутина Екатерина<br>Валерьевна<br>Реализация<br>В работе<br>Россия Самара<br>Аэродромная 43<br>72.5%<br>41<br>41<br>58 | Задачи<br>Назначено<br>Выполняется<br>Завершено<br>Всего событий | За год<br>51<br>$\overline{2}$<br>35<br>58 | $\checkmark$<br>$A + 51$<br>v<br>$-4$<br>$A + 35$<br>$V - 29$ | улица Мориса Тореза<br>улица Москка Тореза<br>улица Мориса Тореза<br>улица Мориса Тореза<br>улица Мориса Тореза<br>后型<br>ATTLM-1<br>44<br>парк Победы<br>$1.8 - 4.1$<br><b>CASE OF THE</b><br>$=$<br><b>URIL R. R. R.</b><br>$1.8$ 6 $1.1$<br>супица ДЗержано.<br>$127 - 2$<br>x<br><b>KIRING</b><br><b>A R A A R</b><br>Городское<br>кладбище<br><b>Allen and State</b><br>Партизанская улица<br>$-5.3.3.1$<br>8.18.18<br>$1 - 1 - 1$<br>1.111114 |
| Информация<br>Короткое название                                                                                                    | Паспорт<br>Статус                                                                                                    | Дорожная карта                                                   |                                            |                                                               | События<br>Материалы<br>Галерея<br>Адрес на карте                                                                                                    |

Рис. 2. Страница проекта

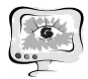

Галерея выводит все прикреплённые материалы с типом Фото по каждому доступному проекту.

Раздел Отчёты позволяет создавать отчёты по одному или нескольким проектам, включающие паспорт проекта, а также другие необходимые данные.

В настоящий момент система внедряется в эксплуатацию, а её ожидаемыми результатами являются:

- повышение качества и сокращение сроков реализации проектов;
- обеспечение прозрачности реализации проектов на любом уровне;
- повышение гибкости планирования проектов министерства;
- снижение рисков, связанных с обеспечением своевременного выполнения задач;
- повышение оперативности, согласованности и обоснованности принятия решений и сокращение времени реакции на непредвиденные события, требующих изменения планов подразделений;
- обеспечение эффективного использования ресурсов за счет постоянного перепланирования и поддержания плана в актуальном состоянии.

#### **Заключение**

Разработан прототип интеллектуальной системы управления проектами, позволяющей адаптивно планировать деятельность подразделения МЭРИТ с целью выполнения работ с заданным качеством, в рамках отведенного бюджета, в требуемые сроки, с минимальными рисками.

### **Литература**

1. SAP Resource and Portfolio Management. – Режим доступа: http://www.sap.com/solution/lob/r-and-d/software/portfolio-projectmanagement/index.html

- 2. Microsoft Office Project Server. Режим доступа:
- 3. https://products.office.com/ru-ru/project/enterprise-project-server
- 4. PTC Windchill. Режим доступа: http://ru.ptc.com/product/windchill

О.П. Солдатова, Д.З. Иваев

# РЕШЕНИЕ ЗАДАЧИ КЛАССИФИКАЦИИ ПРИ ПОМОЩИ МНОГОСЛОЙНОГО ПЕРСЕПТРОНА

(Самарский государственный аэрокосмический университет имени академика С.П. Королева (национальный исследовательский университет))

Целью данной работы является изучение возможностей многослойного персептрона при классификации данных, проектирование и реализация системыклассификации данных на основе модели многослойного персептрона с одним или несколькими скрытыми слоями, сравнение полученных результатов при различных настройках параметров сети.

Структура сети в общем виде представлена на рисунке 1. Входные данные представляют собой набор векторов, первые элементы которых – признаки,